- 1. Login to Banner 9
- 2. Click on the lock icon (as shown below)
- 3. Click on site settings.

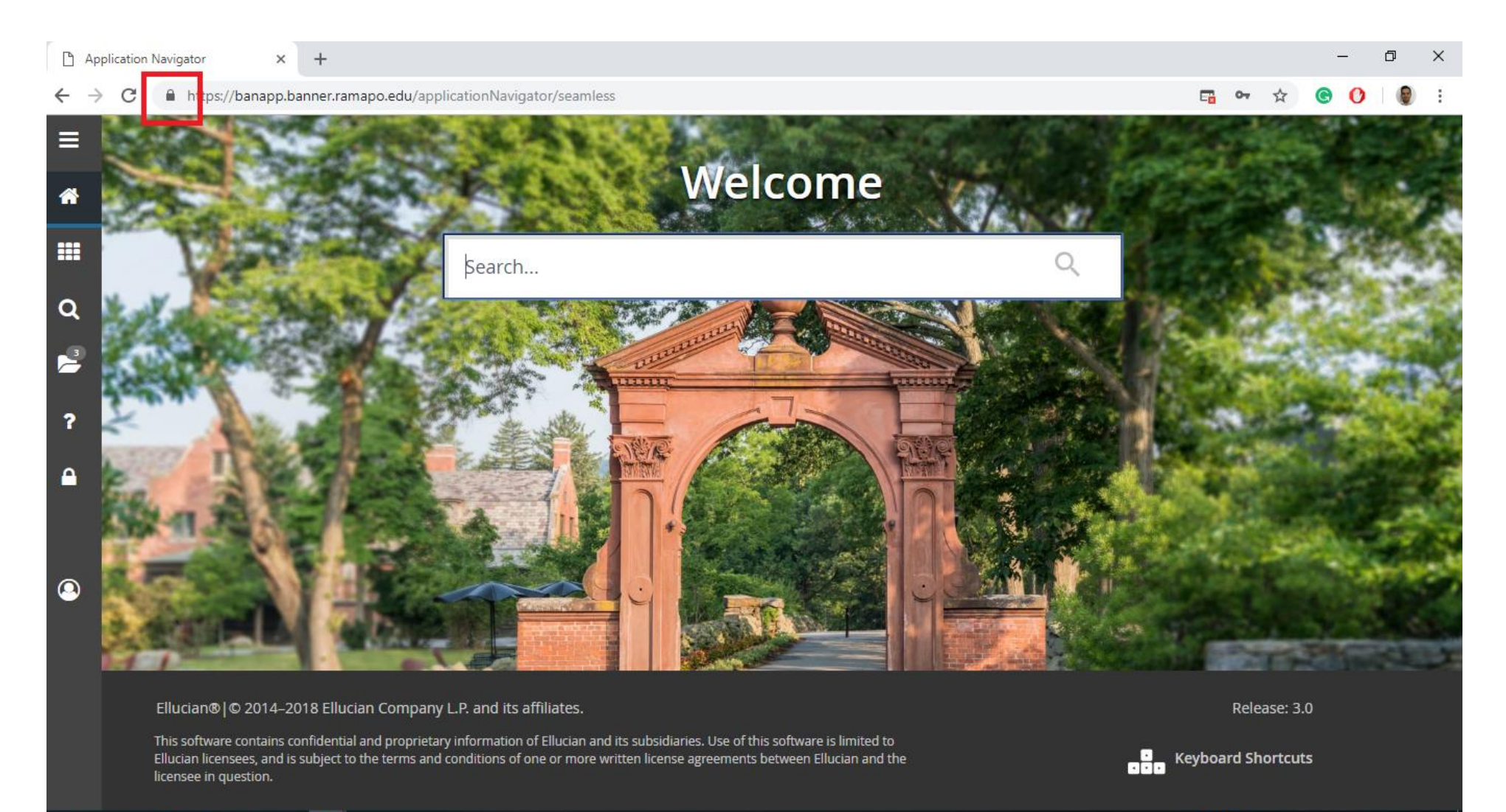

- 4. A new page with page Settings will pop up.
- 5. Find Pop-ups and redirects.
- 6. Click on drop down and select Allow.
- 7. Close the tab.

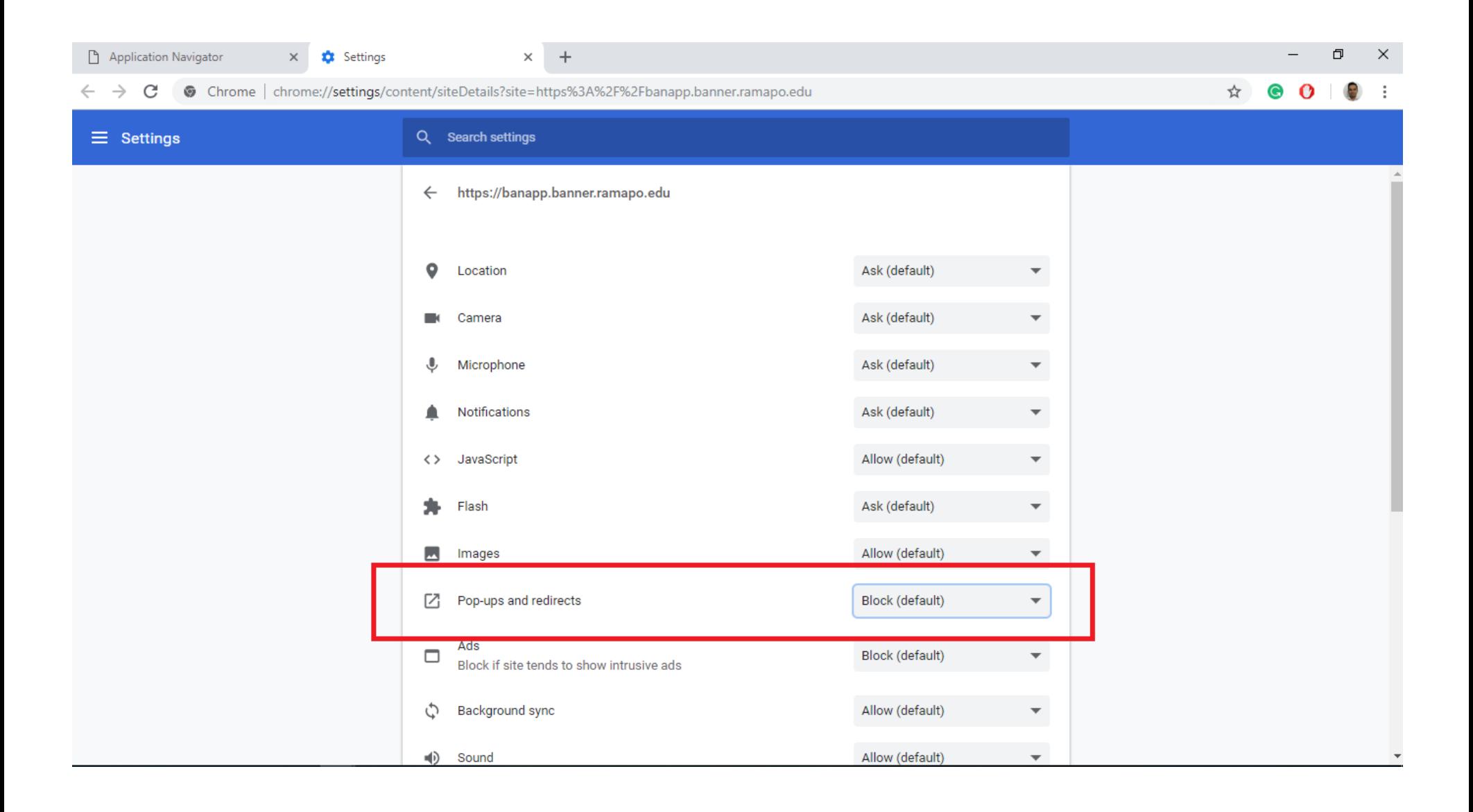